## **TANDEM HR**

## **Información de la aplicación móvil PeopleHub**

Accede al Portal de empleados en cualquier momento a través de una aplicación fácil.

Cualquier cosa que pueda hacer en el portal de empleados, puede hacerlo en la aplicación Portal de PeopleHub. Tiene acceso completo a su información de RRHH y nómina, siempre que lo necesite.

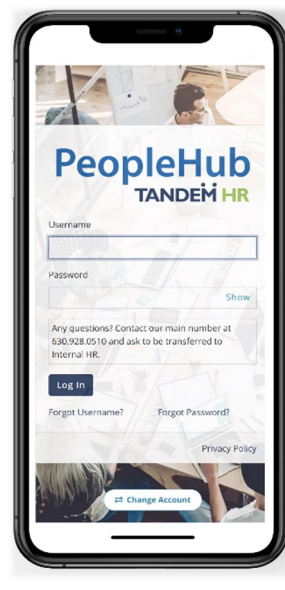

- Historial de pagos
- Solicitudes de tiempo libre
- Resumen de beneficios
- Información de contacto personal
- Administración de documentos
- Contactos de soporte de recursos humanos

Y, si usted es un gerente, puede aprobar solicitudes de tiempo libre, ver detalles de empleados y más.

Sigue estos dos sencillos pasos:

## **PASO 1 - Busque su código de acceso**

Inicie sesión en el portal del empleado como lo haría normalmente en un navegador de computadora o móvil.

Haga clic en la flecha situada junto a su imagen de perfil y haga clic en **MIS PREFERENCIAS**.

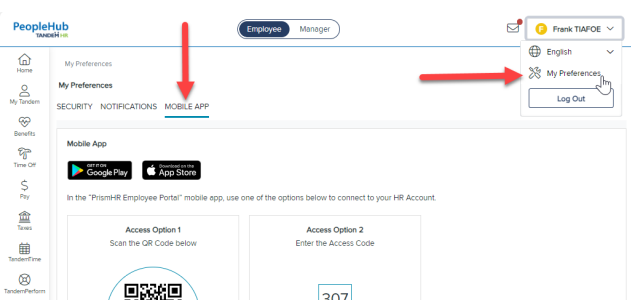

Haga clic en la pestaña **APP MÓVIL**. Verá su código de acceso de seis dígitos, que es necesario la primera vez que abra la aplicación móvil.

## **PASO 2 – Descargar y configurar la aplicación**

La aplicación está disponible como "PrismHR Employee Portal Mobile App" en Apple (App Store) o Android (Google Play).

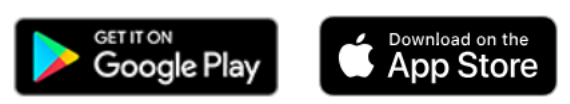

A continuación, complete una única configuración para acceder a su cuenta.

Abra la aplicación y configure el acceso mediante una de las siguientes opciones:

- Escanee el código QR de su página **MIS PREFERENCIAS**
- Introduzca el código de acceso en su página **MIS PREFERENCIAS**

Por último, se le dirigirá a la página de inicio de sesión. Introduzca su nombre de usuario y contraseña para completar la configuración.